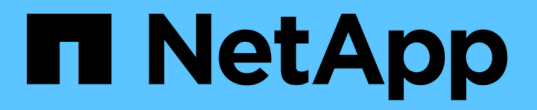

## 啟用**VASA Provider**以設定虛擬資料存放區

VSC, VASA Provider, and SRA 9.7

NetApp March 21, 2024

This PDF was generated from https://docs.netapp.com/zh-tw/vsc-vasa-provider-sra-97/deploy/taskregister-oncommand-api-services-with-the-virtual-appliance-for-vsc-vasa-provider-and-sra.html on March 21, 2024. Always check docs.netapp.com for the latest.

目錄

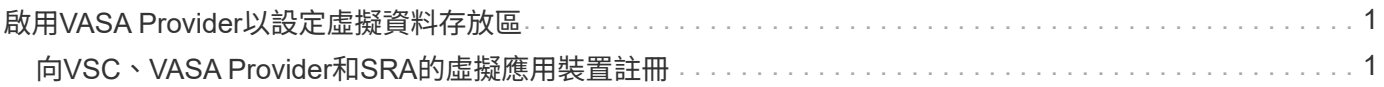

# <span id="page-2-0"></span>啟用**VASA Provider**以設定虛擬資料存放區

虛擬儲存主控台(VSC)、VASA Provider及儲存複寫介面卡(SRA)的虛擬應用裝置預 設會啟用VASA Provider功能。您可以使用每個vVols資料存放區所需的儲存功能設定檔來 設定VMware虛擬磁碟區(vVols)資料存放區。

#### 開始之前

- 您必須設定vCenter Server執行個體並設定ESXi。
- 您必須已為VSC、VASA Provider及SRA部署虛擬應用裝置。

#### 關於這項工作

如果VASA Provider功能在升級至虛擬儲存主控台 (VSC) 、VASA Provider及儲存複寫介面卡 (SRA) 的9.7.1 版之前已停用、則VASA Provider功能在升級後仍會停用。此版本可讓您為vVols資料存放區啟用vVols複寫功 能。

#### 步驟

- 1. 登入VMware vSphere的網路使用者介面。
- 2. 在vSphere Client中、按一下功能表:功能表[虛擬儲存主控台]。
- 3. 按一下 \* 設定 \* 。
- 4. 按一下\*管理設定\*索引標籤中的\*管理功能\*。
- 5. 在「管理功能」對話方塊中、選取要啟用的VASA Provider副檔名。
- 6. 如果您要使用vVols資料存放區的複寫功能、請使用\*啟用vVols複寫\*切換按鈕。
- 7. 輸入VSC、VASA Provider和SRA的虛擬應用裝置IP位址和管理員密碼、然後按一下「套用」。

#### 完成後

如果您使用ONTAP 的是32個以上的叢集、則必須向VASA Provider註冊、以取得VVols資料存放區和SAN vVols VM和SAN vVols資料存放區報告中使用的虛擬機器的詳細資料。但如果您使用ONTAP 的是NetApp的版本版 本、則不需要向VASA Provider註冊。

### <span id="page-2-1"></span>向**VSC**、**VASA Provider**和**SRA**的虛擬應用裝置註冊

如果您使用ONTAP 的是VMware Virtual Volumes(vVols)資料存放區和虛擬機器的資 料、則vVol儀表板只有在您已註冊VASA Provider以取得vVols VM和資料存放區報告的資料 時、才能顯示這些資料。

開始之前

您必須從下載2.1或更新版本。

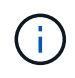

VVol儀表板只有在SAN vVols資料存放區和虛擬機器使用ONTAP VMware 9.3或更新版本進行設 定時、才會顯示效能指標。

#### 步驟

1. 在Virtual Storage Console (VSC) \* Home\*頁面中、按一下\* Settings\*。

- 2. 按一下\*管理設定\*索引標籤中的\*管理擴充功能\*。
- 3. 使用「登錄**OnCommand Suse API**服務」滑桿來啟用。
- 4. 輸入的IP位址、服務連接埠和認證。

您也可以使用\*管理VASA Provider Extensions\*對話方塊進行下列修改:

- 可在認證資料有任何變更時更新註冊。
- 可在不再需要vVol儀表板時取消登錄。

您必須清除\* Register OnCommand Sfor API Services\*核取方塊、才能移除VASA Provider的登錄。

5. 按一下「 \* 套用 \* 」。

VVol儀表板ONTAP 只會在登錄完成之後、才會顯示適用於Eash9.6或更早版本SAN VVol資料存放區的度 量。

相關資訊

["NetApp](https://mysupport.netapp.com/site/)[支援](https://mysupport.netapp.com/site/)["](https://mysupport.netapp.com/site/)

#### 版權資訊

Copyright © 2024 NetApp, Inc. 版權所有。台灣印製。非經版權所有人事先書面同意,不得將本受版權保護文件 的任何部分以任何形式或任何方法(圖形、電子或機械)重製,包括影印、錄影、錄音或儲存至電子檢索系統 中。

由 NetApp 版權資料衍伸之軟體必須遵守下列授權和免責聲明:

此軟體以 NETAPP「原樣」提供,不含任何明示或暗示的擔保,包括但不限於有關適售性或特定目的適用性之 擔保,特此聲明。於任何情況下,就任何已造成或基於任何理論上責任之直接性、間接性、附隨性、特殊性、懲 罰性或衍生性損害(包括但不限於替代商品或服務之採購;使用、資料或利潤上的損失;或企業營運中斷),無 論是在使用此軟體時以任何方式所產生的契約、嚴格責任或侵權行為(包括疏忽或其他)等方面,NetApp 概不 負責,即使已被告知有前述損害存在之可能性亦然。

NetApp 保留隨時變更本文所述之任何產品的權利,恕不另行通知。NetApp 不承擔因使用本文所述之產品而產 生的責任或義務,除非明確經過 NetApp 書面同意。使用或購買此產品並不會在依據任何專利權、商標權或任何 其他 NetApp 智慧財產權的情況下轉讓授權。

本手冊所述之產品受到一項(含)以上的美國專利、國外專利或申請中專利所保障。

有限權利說明:政府機關的使用、複製或公開揭露須受 DFARS 252.227-7013(2014 年 2 月)和 FAR 52.227-19(2007 年 12 月)中的「技術資料權利 - 非商業項目」條款 (b)(3) 小段所述之限制。

此處所含屬於商業產品和 / 或商業服務(如 FAR 2.101 所定義)的資料均為 NetApp, Inc. 所有。根據本協議提 供的所有 NetApp 技術資料和電腦軟體皆屬於商業性質,並且完全由私人出資開發。 美國政府對於該資料具有 非專屬、非轉讓、非轉授權、全球性、有限且不可撤銷的使用權限,僅限於美國政府為傳輸此資料所訂合約所允 許之範圍,並基於履行該合約之目的方可使用。除非本文另有規定,否則未經 NetApp Inc. 事前書面許可,不得 逕行使用、揭露、重製、修改、履行或展示該資料。美國政府授予國防部之許可權利,僅適用於 DFARS 條款 252.227-7015(b) (2014年2月) 所述權利。

商標資訊

NETAPP、NETAPP 標誌及 <http://www.netapp.com/TM> 所列之標章均為 NetApp, Inc. 的商標。文中所涉及的所 有其他公司或產品名稱,均為其各自所有者的商標,不得侵犯。